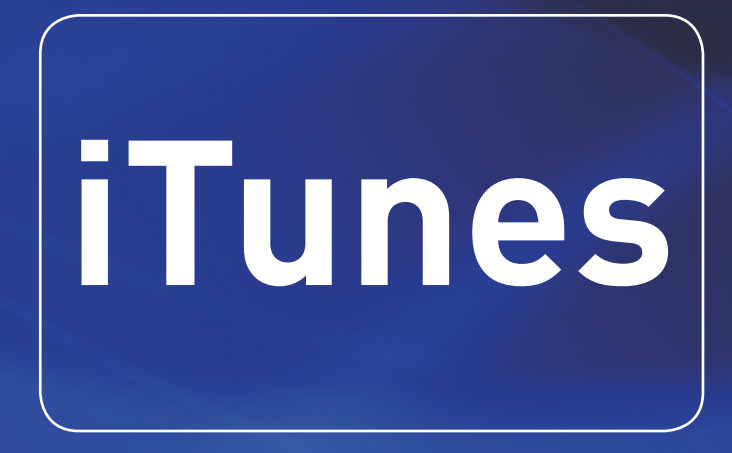

**Pieter van Groenewoud**

ISBN: 978 90 430 2837 0  $N$ I IR $\cdot$  980 Trefwoorden: iPad, Apple, Mac, iTunes

Dit is een uitgave van Pearson Benelux bv, Postbus 75598, 1070 AN Amsterdam Website: www.pearson.nl - e-mail: amsterdam@pearson.com

Vormgeving: De Aesthetische Dienst, Amsterdam Omslag: Sabine Mannel / Neon, Amsterdam

Met dank aan Apple voor de afbeeldingen.

#### © Copyright 2013 Pearson Benelux

Alle rechten voorbehouden. Niets uit deze uitgave mag worden verveelvoudigd, opgeslagen in een geautomatiseerd gegevensbestand, of openbaar gemaakt, in enige vorm of op enige wijze, hetzij elektronisch, mechanisch, door fotokopieën, opnamen, of enige andere manier, zonder voorafgaande toetsemming van de uitgever.

Voor zover het maken van kopieën uit deze uitgave is toegestaan op grond van artikel 16B Auteurswet 1912 j∞ het Besluit van 20 juni 1974, St.b. 351, zoals gewijzigd bij Besluit van 23 augustus 1985, St.b. 471 en artikel 17 Auteurswet 1912, dient men de daarvoor wettelijk verschuldigde vergoedingen te voldoen aan de Stichting Reprorecht. Voor het overnemen van gedeelte(n) uit deze uitgave in bloemlezingen, readers en andere compilatie- of andere werken (artikel 16 Auteurswet 1912), in welke vorm dan ook, dient men zich tot de uitgever te wenden.

Ondanks alle aan de samenstelling van dit boek bestede zorg kan noch de redactie, noch de auteur, noch de uitgever aansprakelijkheid aanvaarden voor schade die het gevolg is van enige fout in deze uitgave.

# **[1 • Inleiding](#page-4-0) 6**

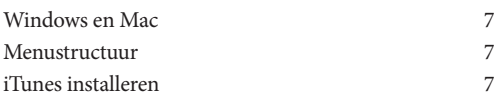

# **[2 • iTunes de basis](#page--1-0) 10**

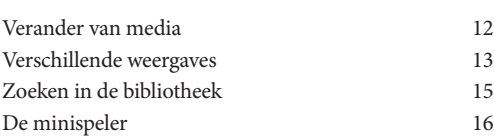

# **[3 • Muziek beheren en meer](#page--1-0) 18**

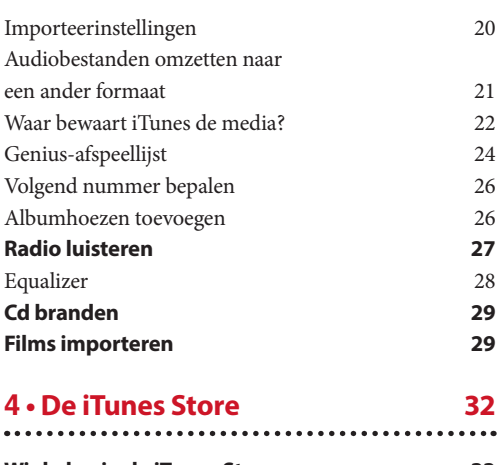

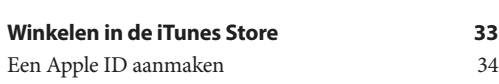

# [Media aanschaffen in de iTunes Store](#page--1-0) 35 [Films kopen of huren](#page--1-0) 37 [iTunes Store-geschiedenis](#page--1-0) 39 [Genius](#page--1-0) 39 **[Podcasts 40](#page--1-0)** [Abonneren op een podcast](#page--1-0) 40 [Videopodcasts](#page--1-0) 42 [Podcast-voorkeuren](#page--1-0) 43 **[iTunes-cadeaubonnen](#page--1-0) 45** [iTunes Gift Card weggeven](#page--1-0) 45 [Een iTunes Gift Card ontvangen?](#page--1-0) 45

# **[5 • iTunes in de Cloud](#page--1-0) 46**

.......

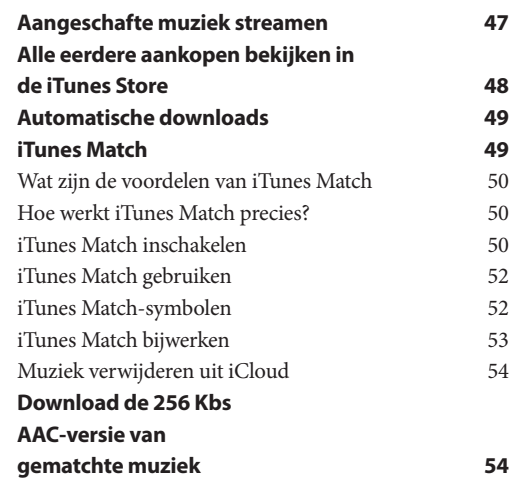

. . . .

# **[6 • Media synchroniseren met](#page--1-0)  [een iPhone, iPad of iPod](#page--1-0) 56**

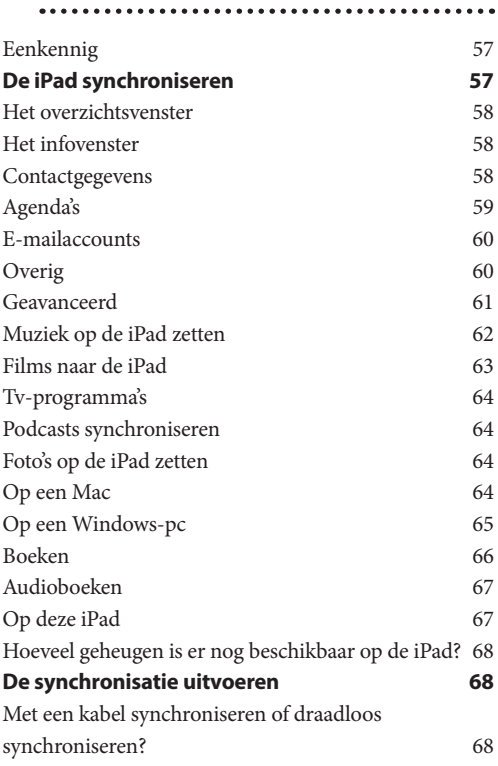

### **[7 • iTunes voor de](#page--1-0)  [geavanceerde gebruiker](#page--1-0) 70**  $\ddot{\phantom{a}}$

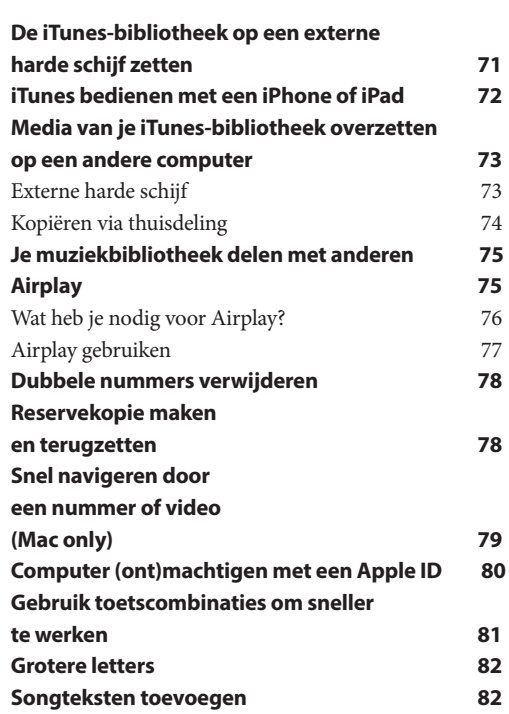

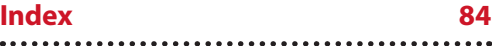

# <span id="page-4-0"></span>**1 • Inleiding**

 $\bullet\bullet\bullet\bullet$  $\bullet$   $\bullet\bullet$  <span id="page-5-0"></span>Op 10 januari 2001 kondigde Apple de digitale mediaspeler iTunes aan tijdens de Macworld in San Francisco. In eerste instantie was het alleen voor Apple-gebruikers beschikbaar. Later kwam iTunes ook beschikbaar voor Windows-gebruikers. Nu, meer dan tien jaar later is iTunes niet meer alleen een muziekprogramma en zijn er talloze functies bijgekomen.

Je kunt in iTunes nu ook films, e-books en apps beheren en overzetten op je iPhone, iPad of iPod. Daarnaast is een belangrijk onderdeel de iTunes Store; hier kun je onder meer muziek, films, boeken (e-books), audioboeken of apps kopen. Ondanks deze uitbreidingen wordt iTunes nog steeds met name gebruikt voor het beheren van al je muziek. iTunes weet op een makkelijke manier duizenden nummers te sorteren, op welke manier dan ook, zodat je snel dat ene nummer kunt vinden.

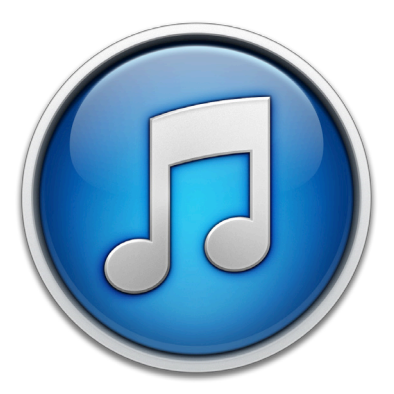

Dankzij iTunes is het niet meer nodig om zelf mapjes aan te maken en deze in Windows Verkenner of de Finder (als je op een Mac werkt) iedere keer te verslepen of te verplaatsen. iTunes neemt het ordenen in mapjes voor je over. Het is zelfs af te raden om in de mappenstructuur die iTunes aanmaakt op je computer te duiken. Door bestanden te verplaatsen zal de database corrupt worden. Duik dus niet de mappen in want dit kan juist leiden tot minder goede iTunes-ervaringen.

# **Windows en Mac**

Omdat iTunes zowel voor Windows als voor de Mac beschikbaar is zijn er soms kleine verschillen. Als er verschillen zijn zul je altijd (W) zien dat aangeeft dat het voor Windows bedoeld is of (M) dat het voor de Mac is.

# **Menustructuur**

Veel functies in iTunes kun je via bepaalde menu's benaderen. De stappen die je door de menu's moet afleggen zijn altijd vet gedrukt weergegeven. Bijvoorbeeld **Archief > Voeg toe aan bibliotheek** als je muziek wilt toevoegen in iTunes**.**

# **iTunes installeren**

Alle Mac-computers zijn al voorzien van iTunes op het moment dat je de computer aanschaft. Windows-gebruikers moeten iTunes zelf downloaden en installeren. Omdat iTunes een product is van Apple kun je het beste naar de officiële website van Apple.com of naar iTunes.com gaan.

Zodoende weet je zeker dat je de officiële versie van iTunes downloadt en installeert. iTunes is overigens altijd gratis. Betaal dus nooit voor iTunes of eventuele extra's zoals plug-ins. Vaak zijn het programma's die je computer alleen maar trager maken en de werking van iTunes juist benadelen. Je krijgt ze bovendien moeilijk van je computer verwijderd.

Nadat je iTunes hebt gedownload moet je het installeren. Zorg er altijd voor dat je de laatste versie downloadt en installeert. Dit boek is gebaseerd op iTunes 11.

Het installeren van iTunes is heel eenvoudig. Dubbelklik op het iTunes-bestand dat je hebt gedownload. Er verschijnt dan een iTunes-venster

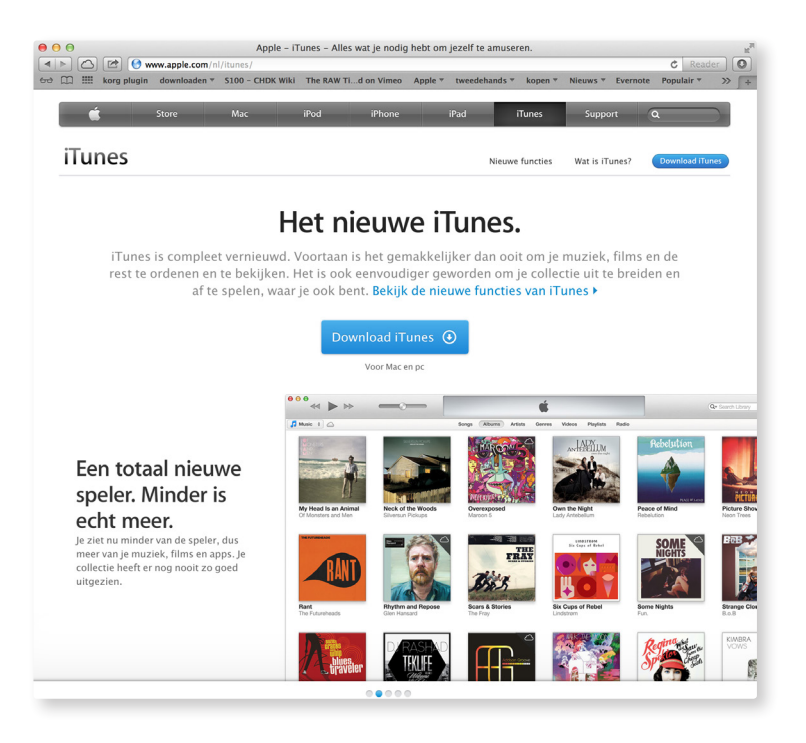

waarbij je op **Install iTunes** kunt klikken. Nadat **Update** je akkoord bent gegaan met de algemene voorwaarden en je hebt het beheerderswachtwoord ingevoerd begint de installatie. Nadat de installatie is voltooid is iTunes klaar voor gebruik.

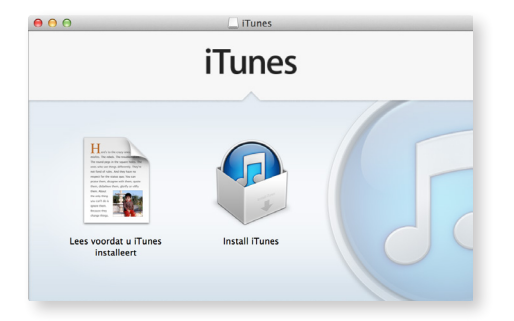

Mac-gebruikers kunnen altijd controleren of ze de laatste versie van iTunes hebben door te gaan naar  $\bullet$  > Software update... Er wordt dan gecontroleerd of er nieuwe software voor je computer beschikbaar is en dus ook voor iTunes. Als dat het geval is klik je op update en wacht je tot de update is uitgevoerd. Gelukkig krijgen Windows- en Mac-gebruikers altijd een melding zodra iTunes opstart en er een nieuwe versie beschikbaar is. Deze verschijnt echter eenmalig.